Microsoft® Windows® Small Business Server 2003 R2 With SP2

重要情報

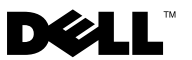

## メモおよび注意

- メモ:コンピュータを使いやすくするための重要な情報を説明してい ます。
- ■注意:ハードウェアの損傷やデータの損失の可能性を示し、その危険を回 避するための方法を説明しています。

本書の内容は予告なく変更されることがあります。 © 2007 すべての著作権は Dell Inc. にあります。

Dell Inc. の書面による許可のない複製は、いかなる形態においても厳重に禁じられてい ます。

本書に使用されている商標:Dell、DELL ロゴ、OpenManage、および PowerEdge は Dell Inc. の商標です。Microsoft、SQL Server、Windows、および Windows Server は 米国その他の国における Microsoft Corporation の商標または登録商標です。Intel および SpeedStep は Intel Corporation の登録商標です。

本書では、必要に応じて上記以外の商標や会社名が使用されている場合がありますが、 それらの商標や会社名は、一切 Dell Inc. に帰属するものではありません。

2007 年 10 月 Rev. A01

\_\_\_\_\_\_\_\_\_\_\_\_\_\_\_\_\_\_\_

# 目次

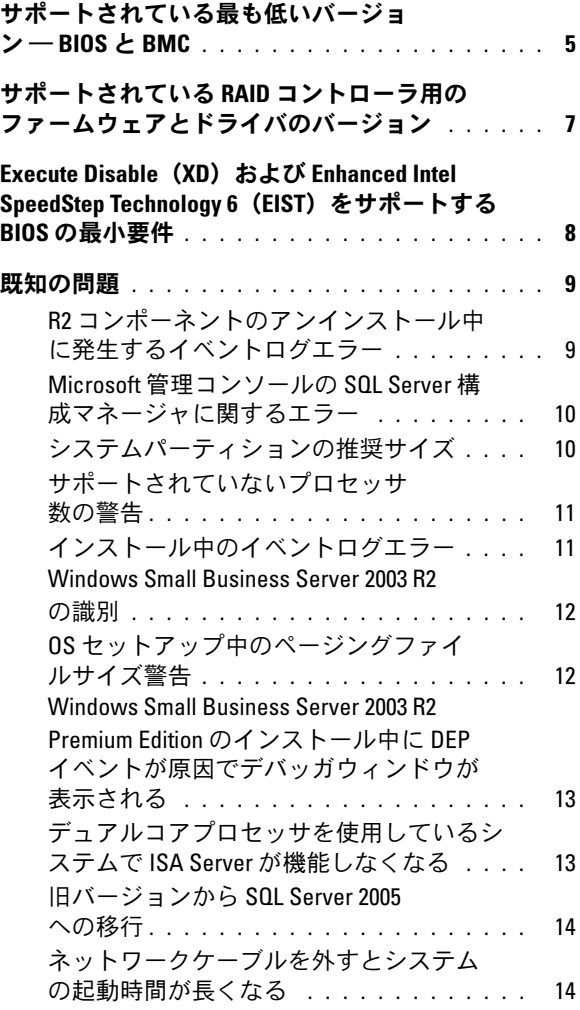

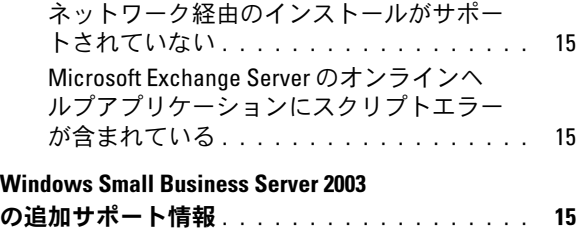

本書には、お使いのシステムに搭載されている Microsoft® Windows® Small Business Server 2003 R2 With SP2 に関する重要な情報が記載され ています。

本書では、以下のトピックについて説明します。 •

- サポートされている最も低いバージョン ― BIOS と BMC
- サポートされている RAID コントローラ用のファームウェアとドラ イバのバージョン
- Execute Disable (XD) および Enhanced Intel<sup>®</sup> SpeedStep<sup>®</sup> Technology 6 (EIST) をサポートする BIOS の最小要件
- 既知の問題
- Windows Small Business Server 2003 の追加サポート情報

# <span id="page-4-0"></span>サポートされている最も低いバージョン ― BIOS  $\angle$  BMC

Windows Small Business Server 2003 R2 With SP2 をサポートする Dell™ PowerEdge™ システム、および BIOS と BMC ファームウェアのサポート されている最も低いバージョンのリストを 表 [1-1](#page-4-1) に示します。

| Dell PowerEdge システム |       | BIOS のバージョン BMC のバージョン |
|---------------------|-------|------------------------|
| 現在のシステム             |       |                        |
| 800                 | A03   | A06                    |
| 830                 | A04   | A04                    |
| 840                 | A02   | A02                    |
| 860                 | A02   | A02                    |
| 1800                | A07   | A08                    |
| 1900                | 1.2.0 | A02                    |
| 1950                | 1.2.0 | A06                    |
| 2800                | A06   | A09                    |
| 2900                | 1.2.0 | A04                    |
| 2950                | 1.2.0 | A04                    |

<span id="page-4-1"></span>表 1-1 サポートされている最も低いバージョン ― BIOS と BMC

| Dell PowerEdge システム            |       | BIOS のバージョン BMC のバージョン |
|--------------------------------|-------|------------------------|
| SC420                          | A02   |                        |
| SC430                          | A04   |                        |
| <b>SC440</b>                   | 1.2.0 |                        |
| SC1420                         | A04   |                        |
| SC1430                         | 1.1.0 |                        |
| 上記以前のシステム                      |       |                        |
| 400SC                          | A10   |                        |
| 500SC<br>(Standard Edition のみ) | A07   |                        |
| 600SC                          | A09   |                        |
| 700                            | A06   |                        |
| 1500SC                         | A06   |                        |
| 1600SC                         | A12   |                        |
| 2400                           | A09   |                        |
| 2500                           | A07   |                        |
| 2600                           | A14   |                        |
| 4400                           | A11   |                        |
| 4600<br>(Premium Edition のみ)   | A13   |                        |

表 1-1 サポートされている最も低いバージョン ― BIOS と BMC (続き)

# <span id="page-6-0"></span>サポートされている RAID コントローラ用の ファームウェアとドライバのバージョン

サポートされている RAID コントローラ用のシステムファームウェアお よびドライバのサポートされている最も低いバージョンを 表 [1-2](#page-6-1) に示し ます。

| 製品および対応プラッ<br>トフォーム | ファームウェアのバー<br>ジョン       | ドライバのバー<br>ジョン |
|---------------------|-------------------------|----------------|
| SAS 5/e             | 00.10.49.00.06.12.02.00 | 1.24.04.00     |
| SAS 5/i             | 00.10.49.00.06.12.02.00 | 1.24.04.00     |
| SAS 5/iR            | 00.10.49.00.06.12.02.00 | 1.24.04.00     |
| PERC 5/e            | 5.1.1-0040              | 2.8.0.32       |
| PERC 5/i            | 5.0.2-0003              | 2.8.0.32       |
| Adaptec 39320A      | 4.30.1                  | 3.0.0.0        |
| PERC 4e/DC          | 522A                    | 6.46.2.32      |
| PERC 4e/Di          | 522A                    | 6.46.2.32      |
| PERC 4e/DC          | 522A                    | 6.46.2.32      |
| PERC 4/SC           | 352B                    | 6.46.2.32      |
| PERC 4/DC           | 352B                    | 6.46.2.32      |
| PERC 4/Di           | 252A                    | 6.46.2.32      |
| PERC 3/SC           | 199A                    | 6.46.2.32      |
| PERC 3/DC           | 199A                    | 6.46.2.32      |
| PERC 3/DCL          | 199A                    | 6.46.2.32      |
| PERC 3/QC           | 199A                    | 6.46.2.32      |
| PERC 3/Di           | 2.8.1.6098              | 2.8.0.6085     |
| PERC 3/Si           | 2.8.1.6098              | 2.8.0.6085     |
| PERC 2/Si(PE2400)   | 2.8.1.6098              | 2.8.0.6085     |
| PERC 2/SC           | 3.13                    | 6.46.2.32      |
| PERC 2/DC           | 1.06                    | 6.46.2.32      |
| <b>PERC 320/DC</b>  | 5813                    | 5810           |

<span id="page-6-1"></span>表 1-2 サポートされているストレージドライバおよびファームウェア

重要情報 | 7

| 製品および対応プラッ<br>トフォーム    | ファームウェアのバー<br>ジョン | ドライバのバー<br>ジョン |
|------------------------|-------------------|----------------|
| U320 SCSI RAID 0 または 1 | 4.30              | 3              |
| 39160                  | 3.1               | 6.4.630.100    |
| 39320                  | 4.30.4S5          | 2.0.38         |
| 1020/1030 内蔵           | 1.03.23           | 1.09.11        |
| (CERC) SATA 2s         |                   | 6.0.50.5       |
| CERC SATA 1.5/6CH      | 4.1.0.7417        | 4.1.1.7040     |
| CERC ATA 100/4CH       | 6.67              | 6.46.2.32      |

表 1-2 サポートされているストレージドライバおよびファームウェア (続き)

メモ:ドライバとファームウェアは、『Dell PowerEdge Service and Diagnostic Utilities CD』または『System Support CD』、およびデルサポートサイト **support.dell.com** にあります。

# <span id="page-7-0"></span>Execute Disable (XD) および Enhanced Intel SpeedStep Technology 6(EIST)をサポートす る BIOS の最小要件

Windows Small Business Server 2003 R2 With SP2 をサポートする Dell PowerEdge システム、および XD と EIST をサポートする BIOS の最小要 件のリストを 表 [1-3](#page-7-1) に示します。

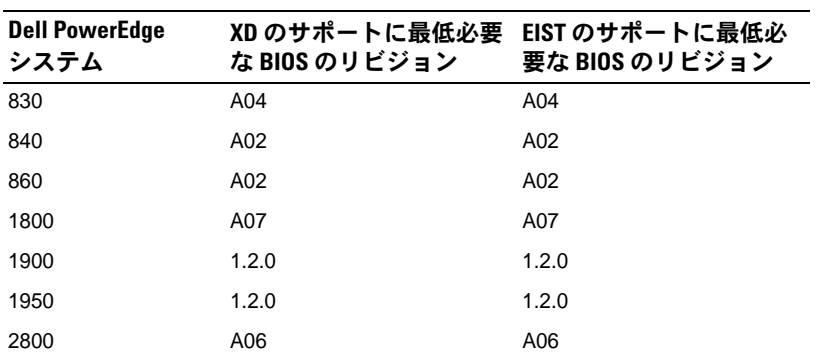

#### <span id="page-7-1"></span>表 1-3 Dell PowerEdge サーバー上で XD および EIST をサポートする BIOS の最小 要件

| <b>Dell PowerEdge</b><br>システム | XD のサポートに最低必要 EIST のサポートに最低必<br>な BIOS のリビジョン | 要な BIOS のリビジョン        |
|-------------------------------|-----------------------------------------------|-----------------------|
| 2900                          | 1.2.0                                         | 1.2.0                 |
| 2950                          | 1.2.0                                         | 1.2.0                 |
| SC430                         | A04                                           | A04                   |
| SC440                         | 1.2.0                                         | 1.2.0                 |
| SC1420                        | A04                                           | EIST はサポートされてい<br>ません |
| SC <sub>1430</sub>            | 1.1.0                                         | 1.1.0                 |

表 1-3 Dell PowerEdge サーバー上で XD および EIST をサポートする BIOS の最小 要件 (続き)

# <span id="page-8-0"></span>既知の問題

#### <span id="page-8-1"></span>R2 コンポーネントのアンインストール中に発生するイベントロ グエラー

Windows Small Business Server 2003 R2 の R2 コンポーネントのアンインス トール中に、イベントログエラーが発生する場合があります。この種のエ ラーの多くは想定内のイベントであり、システムのパフォーマンスにも データ保全性にも影響ありません。具体的なイベントログエントリは以下 のとおりです。

1001 Server Status Reports: There was a fatal error during synchronization of the Update Services groups with Group Policy or with moving Unassigned computers. (サーバーステータスレポート:更新サービスグループとグループポリ シーまたは移動中の割り当てられていないコンピュータとの同期中に致 命的なエラーが発生しました。)

1 SQL Browser: The SQL configuration for SQL is inaccessible or invalid. (SQL ブラウザ: SQL 用の SQL 構成 がアクセス不能または無効です。)

#### <span id="page-9-0"></span>Microsoft 管理コンソールの SQL Server 構成マネージャに関するエ ラー

マイコンピュータ → 管理 → コンピュータの管理 の順に進み、サービス とアプリケーション オプションをクリックすると、次のエラーが発生す る場合があります。

SQL Server Configuration Manager: MMC has detected an error in a snap-in. It is recommended that you shut down and restart MMC. (SQL Server 構成マネージャ: MMC に よってスナップイン内にエラーが検出されました。MMC をシャットダ ウンして再起動することをお勧めします。

このエラーによってアプリケーションの機能は影響を受けません。 **Continue running and ignore errors with this snap-in for the rest of the session**(セッションの残りの間、このスナップインのエラーを無視 して続行する)を選択し、**OK** をクリックすることで、エラーを消してか まいません。

#### <span id="page-9-1"></span>システムパーティションの推奨サイズ

Microsoft Windows® Small Business Server 2003 R2 に含まれている Microsoft<sup>®</sup> Exchange and Microsoft Windows Server<sup>®</sup> Update Service (WSUS)の機能に必要なストレージ要件により、Microsoft では 25 GB のシステムパーティションサイズを推奨しています。25 GB 未満のパー ティションで実行している Windows Small Business Server の旧バージョ ンからアップグレードする場合は、システムデータとアプリケーション データをすべてバックアップし、Windows Small Business Server 2003 R2 を 25 GB 以上のパーティションに再インストールすることをお勧めし ます.

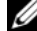

**■ メモ:** システム上の 12 GB のパーティションに Windows Small Business Server 2003 がインストールされており、Windows Small Business Server 2003 R2 に アップグレードする場合、WSUS をインストールするには(いずれかの パーティションに)空き容量を8GB増やす必要があります。

### <span id="page-10-0"></span>サポートされていないプロセッサ数の警告

Windows Small Business Server 2003 R2 は、ハイパースレッディングが有 効かどうかに関係なく、シングルコアまたはデュアルコアプロセッサ 2 個を使用するサーバーを含め、Dell™ デュアルソケットサーバーでのみサ ポートされています。Windows Small Business Server 2003 R2 のインス トール中に、サポートされていない数のプロセッサがサーバーに検出され たことを示す警告メッセージが表示される場合があります。

サポートされているプロセッサの詳細については、

**http://support.microsoft.com/?kbid=909382** に記載されている技術情報 の記事を参照してください。

#### <span id="page-10-1"></span>インストール中のイベントログエラー

Windows Small Business Server 2003 R2 のインストール中に、イベントロ グエラーが発生する場合があります。この種のエラーの多くは想定内のイ ベントであり、システムのパフォーマンスにもデータ保全性にも影響あり ません。具体的なイベントログエントリは以下のとおりです。

10005 MsiInstaller error after installing Exchange Server Service Pack 2ÅiExchange Server Service Pack 2 のインストール後に 10005 MsiInstaller エラーが発生しました。)

1101 .NET Runtime Optimization after installation of SQL Server 2005(SQL Server 2005 のインストール後に 1101 .NET ランタイム最適化が実行されました。)

256 Plug and Play notification(256 プラグアンドプレ イ通知)

1000 Windows Sharepoint Server (Unable to connect to the database STS Config) (データベース STS Config に接続で きません。)

#### <span id="page-11-0"></span>Windows Small Business Server 2003 R2 の識別

Windows Small Business Server 2003 R2 には、Windows Small Business Server 2003 Service Pack 1 OS にはなかった一連の高度な機能が追加され ています。そのため、Dell OpenManage 製品やデルの周辺機器は、OS を Windows Small Business Server 2003 R2 ではなく Windows Small Business Server 2003 Service Pack 1 として識別する場合があります。 Windows Small Business Server 2003 R2 バージョンを実行していること を確認するには、スタート サーバー管理 の順にクリックします。ホーム ページのバナーによって、システムで現在実行されている Windows Small Business Server 2003 のバージョンが正しく識別されます。

### <span id="page-11-1"></span>OS セットアップ中のページングファイルサイズ警告

Windows Small Business Server 2003 R2 のセットアップ中に次の警告が 表示される場合があります。

Your paging file size may be insufficient(ページング ファイルサイズが不足している可能性があります。)

この警告が表示されても OS のインストールの進行が妨げられることはあ りませんが、パフォーマンスの観点から、システムがより適切なページン グファイルサイズを選択できるようにしておくことをお勧めします。

ページングファイルサイズの変更は次の手順で行います。

- 1 スタート → コントロールパネル → システム → 詳細設定 → パフォー マンス → 詳細設定 タブの順にクリックします。
- 2 仮想メモリ で 変更 を選択します。
- 3 システム管理サイズ をクリックします。この変更を有効にするには、 サーバーの再起動が必要な場合があります。
- 4 再起動後に、デスクトップアイコン セットアップ をダブルクリック して OS のセットアップを再開します。

#### <span id="page-12-0"></span>Windows Small Business Server 2003 R2 Premium Edition のインス トール中に DEP イベントが原因でデバッガウィンドウが表示さ れる

Windows Small Business Server 2003 R2 は、ハードウェアデータ実行防止 (DEP)テクノロジをサポートしています。お使いのシステムに DEP がイ ンストールされていれば、悪質なコードの実行が防止されます。ただし、 Windows Small Business Server 2003 R2 Premium Edition のインストール 中は、デフォルトのワトソン博士デバッガが、Visual Studio Just In Time Debugger に置き換えられます。

したがって、データ実行エラーがある場合、Windows Small Business Server 2003 R2 Premium Edition のユーザーは、ワトソン博士の通知ダイ アログボックスが表示されるのではなく、アプリケーションのコードエ ラーをデバッグするように求められます。いずれの場合も、悪質なコード である疑いがあるコードは実行が防止されます。

DEP の詳細については、Microsoft のサポートサイトに記載されている技 術情報の記事 **http://support.microsoft.com/kb/875352** を参照してくだ さい。

#### <span id="page-12-1"></span>デュアルコアプロセッサを使用しているシステムで ISA Server が 機能しなくなる

Windows Small Business Server 2003 Premium Edition を実行しているシス テムに Microsoft の Internet and Security Acceleration (ISA) Server 2004 を インストールするというオプションがあります。お使いのサーバーにデュ アルコアプロセッサが搭載されており、Hyper-Threading が有効になって いる場合、ISA Server 2004 が機能しなくなり、次のエラーメッセージが 表示されることがあります。

The system has more than 4 processors.(システムに 5 個以 上のプロセッサがあります。)

この問題を解決するには、最新の ISA サービスパックをインストールす ることをお勧めします。サービスパックの詳細については、Microsoft の ウェブサイト **http://support.microsoft.com/?id=884569** および **http://support.microsoft.com/kb/891024/** を参照してください。

### <span id="page-13-0"></span>旧バージョンから SQL Server 2005 への移行

Windows Small Business Server 2003 を実行しているシステムで Microsoft SQL Server™ を使用している場合は、Microsoft SQL Server 2005 にアップグレードではなく移行することをお勧めします。

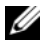

メモ: Windows Small Business Server 2003 R2 Premium Edition に付属の Microsoft SQL Server 2005 Workgroup Edition には、Windows Small Business Server 2003 Service Pack 1 Premium Edition およびそれ以前のバージョンに付属の Microsoft SQL Server 2000 Standard Edition と比較すると、大きく異なる機能や拡張された 機能があります。

移行またはアップグレードの前に次の手順を行うことをお勧めします。 •

- データのバックアップを取ります。
- アプリケーションのアップグレードやデータ移行戦略について熟慮 します。
- •非プロダクション環境で十分にテストします。

SQL Server 2005 Workgroup と SQL 2000 Standard の機能の比較、およ び追加情報へのリンクについては、**http://www.microsoft.com/ windowsserver2003/sbs/evaluation/faq/sql2005.mspx** で Microsoft Windows Small Business Server SQL の解説を参照してください。

SQL Server 2005 の情報とサポートについては、Microsoft のウェブサイ ト **http://www.support.microsoft.com/ph/2855** を参照してください。

### <span id="page-13-1"></span>ネットワークケーブルを外すとシステムの起動時間が長くなる

Windows Small Business Server 2003 R2 を実行しているシステムの場 合、ネットワークケーブルを外して再起動すると、起動にきわめて時間が 掛かります。ケーブルを再び接続してシステムを再起動すると、正常な速 度で起ち上がります。ネットワークアダプタまたはネットワークケーブル に障害がある場合も、同様な症状が発生することがあります。その場合は、 ハードウェアの問題を解決してシステムを再起動する必要があります。

### <span id="page-14-0"></span>ネットワーク経由のインストールがサポートされていない

Microsoft では、ネットワーク経由で、またはリモート CD ドライブで Microsoft の『再インストール用』メディアを使用して Windows Small Business Server 2003 R2 をインストールする操作をサポートしていませ ん。この問題を回避するには、ローカルドライブで Microsoft の『再イン ストール用』メディアと共に Dell PowerEdge Installation and Server Management メディアを使用して、Windows Small Business Server 2003 R2 をインストールすることをお勧めします。

### <span id="page-14-1"></span>Microsoft Exchange Server のオンラインヘルプアプリケーション にスクリプトエラーが含まれている

Windows Small Business Server 2003 R2(Exchange Server サービス パック 2 を含む)をインストールすると、Exchange Server サービスパッ ク 2 がオンラインヘルプアプリケーションへの接続を試み、1 つまたは複 数のスクリプトエラーメッセージを生成する場合があります。デルでは、 各プロンプトで **Yes**(はい)を選択し、スクリプトを引き続き実行するこ とをお勧めします。エラーメッセージをクリアすると、Exchange Server のオンラインヘルプの表示は正常になります。

# <span id="page-14-2"></span>Windows Small Business Server 2003 の追加サ ポート情報

本項では、Windows 2000、Windows Server 2003、または Windows Small Business Server 2003 を実行する Dell™ PowerEdge™ システムに 関する情報を提供します。

以下のファイルを使用して **SCSIPORT.SYS** ドライバを設定した場合、 システムがクラッシュする(青い画面になる)可能性があります。<br>-

- Adaptec **AARICH.SYS** バージョン 2.7.1 またはこれ以降
- Qlogic **ql2300.sys** version 9.<sup>x</sup> またはこれ以降

次のようなエラーメッセージが表示される場合があります。

Stop code of 0xD1, DRIVER IROL NOT LESS OR EQUAL

このエラーは、Windows Server 2000 では 2004 年 2 月よりも古いバー ジョン、Windows Server 2003 では 2004 年 7 月よりも古いバージョンの **SCSIPort.sys** を実行するシステムで発生します。

■ メモ:この問題はまた、ディスクに対する入出力操作にマップバッファ を使用しない SCSI ミニポートドライバがインストールされたシステムで 発生する可能性があります。特定のドライバでこのエラーが発生するかど うかが不明な場合は、デルのサポートにお問い合わせください。

この問題に対処するには、デルサポートサイト **support.dell.com** から修 正プログラムをダウンロードし、インストールしてください。システムと データの保全のために、この修正プログラムを早急にインストールするこ とを強くお勧めします。この修正プログラムは、Windows Server 2003 お よび Windows 2000 を搭載する PowerEdge システムの場合、2004 年 11 日17日以後にデルから出荷されるシステムのすべてにインストールされ ています。

修正プログラムをインストールするには、以下の手順を実行します。

- 1 すべてのアプリケーションをシャットダウンし、重要なデータを バックアップします。
- 2 デルサポートサイト **support.dell.com** にアクセスし、以下のうち 該当するファイルをお使いの PowerEdge システムにダウンロード します。 •
	- **scsiport\_w2ka02.exe (Service Pack 4 またはそれ以前の SP が適用され** た Windows 2000 用)
	- **scsiport\_ws03a02.exe** (Service Pack がインストールされていない Windows 2003 または Windows Small Business Server 2003 用)
- 3 **.exe** ファイルをダブルクリックします。
- 4 **Export Compliance Disclaimer**(輸出に関する規約の免責事項) ウィンドウが表示されたら、契約に同意します。
- 5 ファイルのダウンロード ウィンドウで 保存 をクリックしてファイル をハードドライブに保存します。
- 6 ダウンロードしたファイルをダブルクリックし、解凍されるファイ ルの保存先を指定します。
- 7 解凍 をクリックします。
- 16 重要情報
- 8 ファイルが解凍されたら、インストールする言語を識別し、フォル ダを開きます。
- 9 自己解凍形式のキャビネットファイルをダブルクリックします。
- 10 インストーラプログラムの指示に従ってインストールを完了します。 システムが自動的に再起動します。自動的に再起動しない場合は、 手動で再起動してください。

これで修正プログラムがシステムにインストールされました。

#### 重要情報